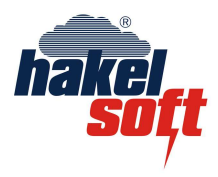

# Hakelsoft-g

## **K čemu hakelsoft-g slouží**

Hakelsoft-g pomáhá aplikovat bleskovou kouli do projektů. Respektuje požadavky normy ČSN EN 62305. Výhodou je textový i grafický výstup.

### **Práce s programem hakelsoft-g**

### Výběr ochranné úrovně /obr.1/

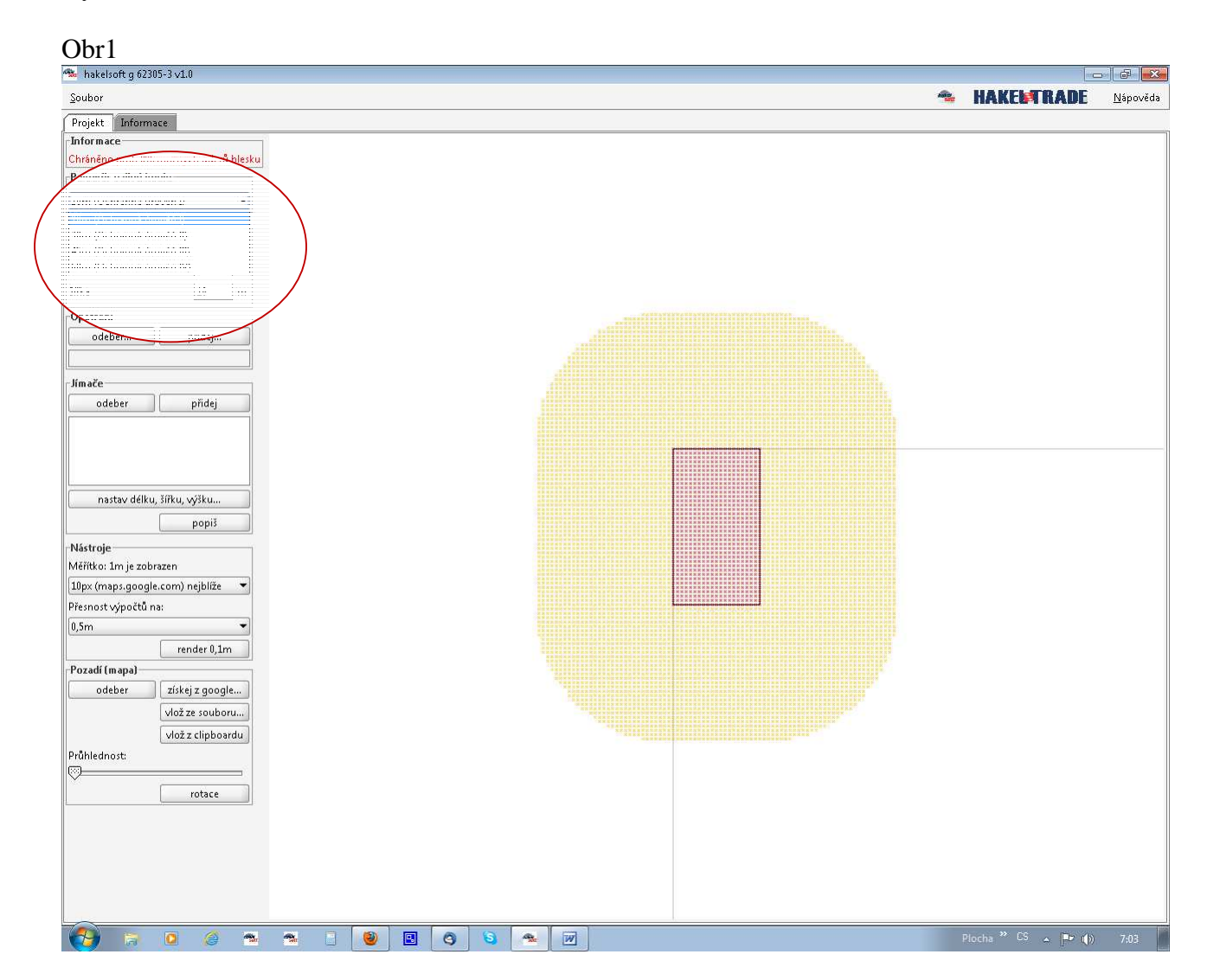

## Zadání rozměrů stavby /obr.2/

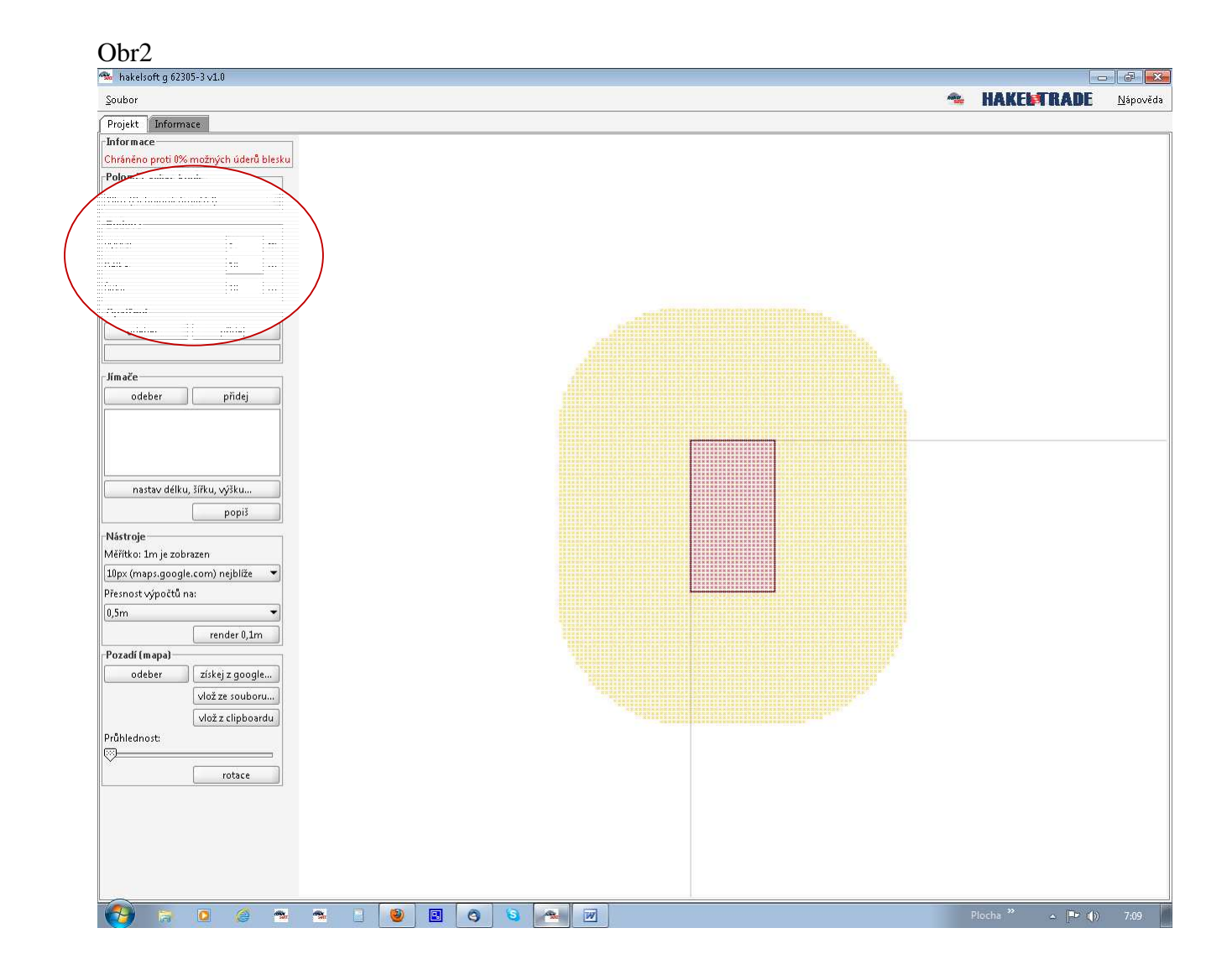

## Opatření Zadejte interval výšky, na kterých má budova ochranné opatření (8;8,2) /obr.3/

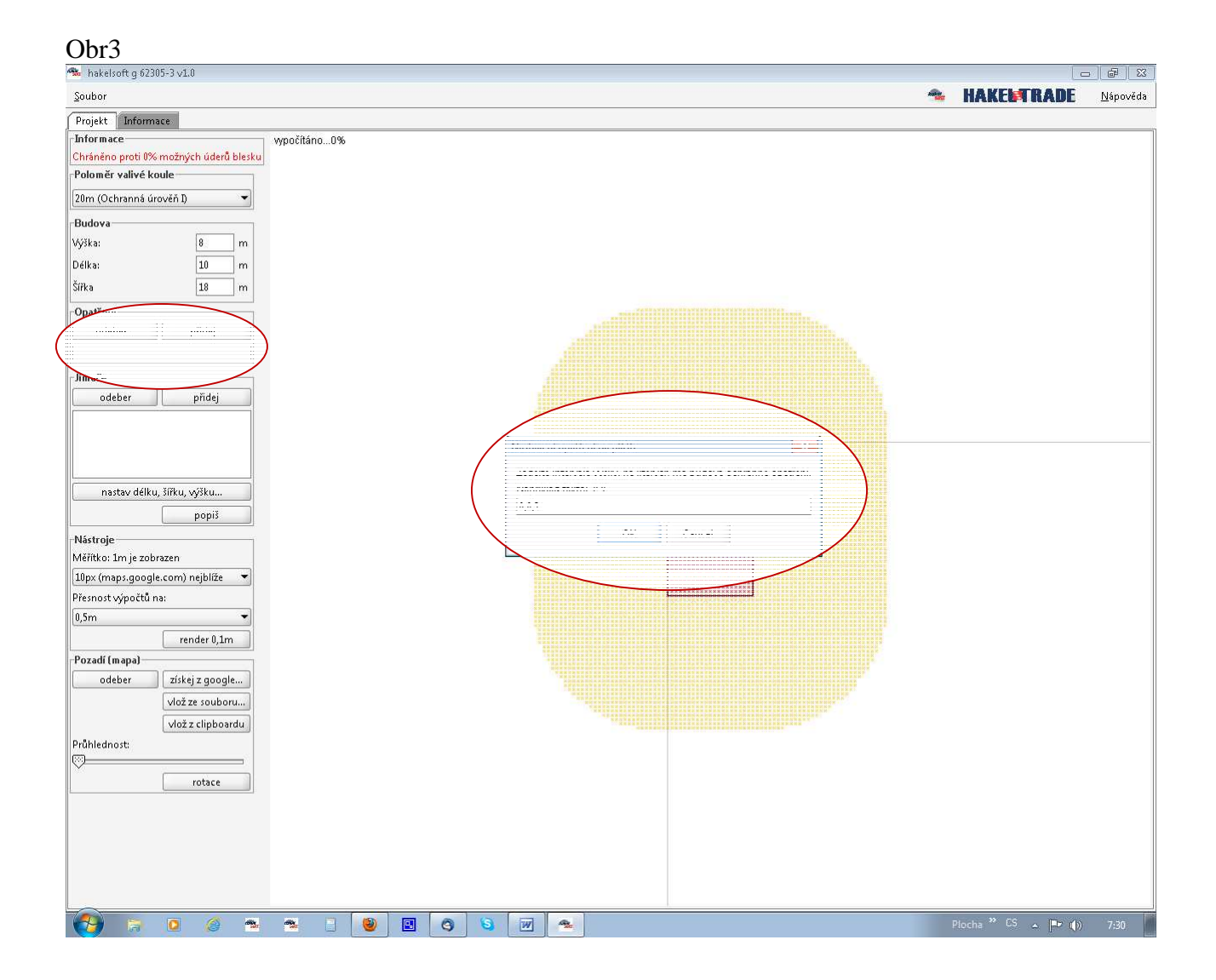

### Jímače

Tlačítkem "přidej" vytvoříte ochranný bod, který umístíte na stavbu nebo okolní budovy. Lze umístit i zadáním souřadnic. Výšku zdáte od země po vrchol bodu. /obr.4/

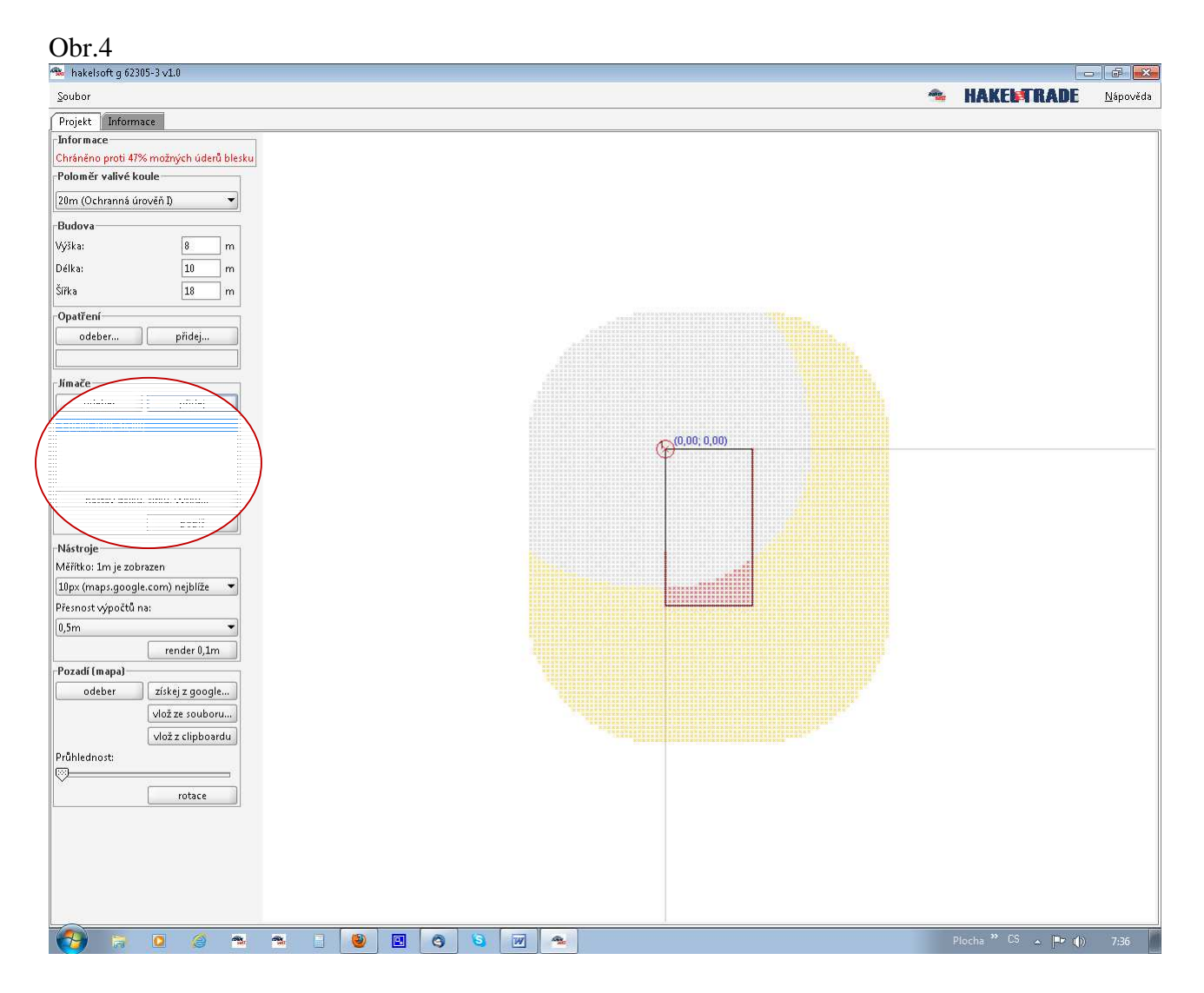

V horním rohu sledujte na kolik procent máte stavbu chráněnou proti možným úderům blesku. /obr.5/

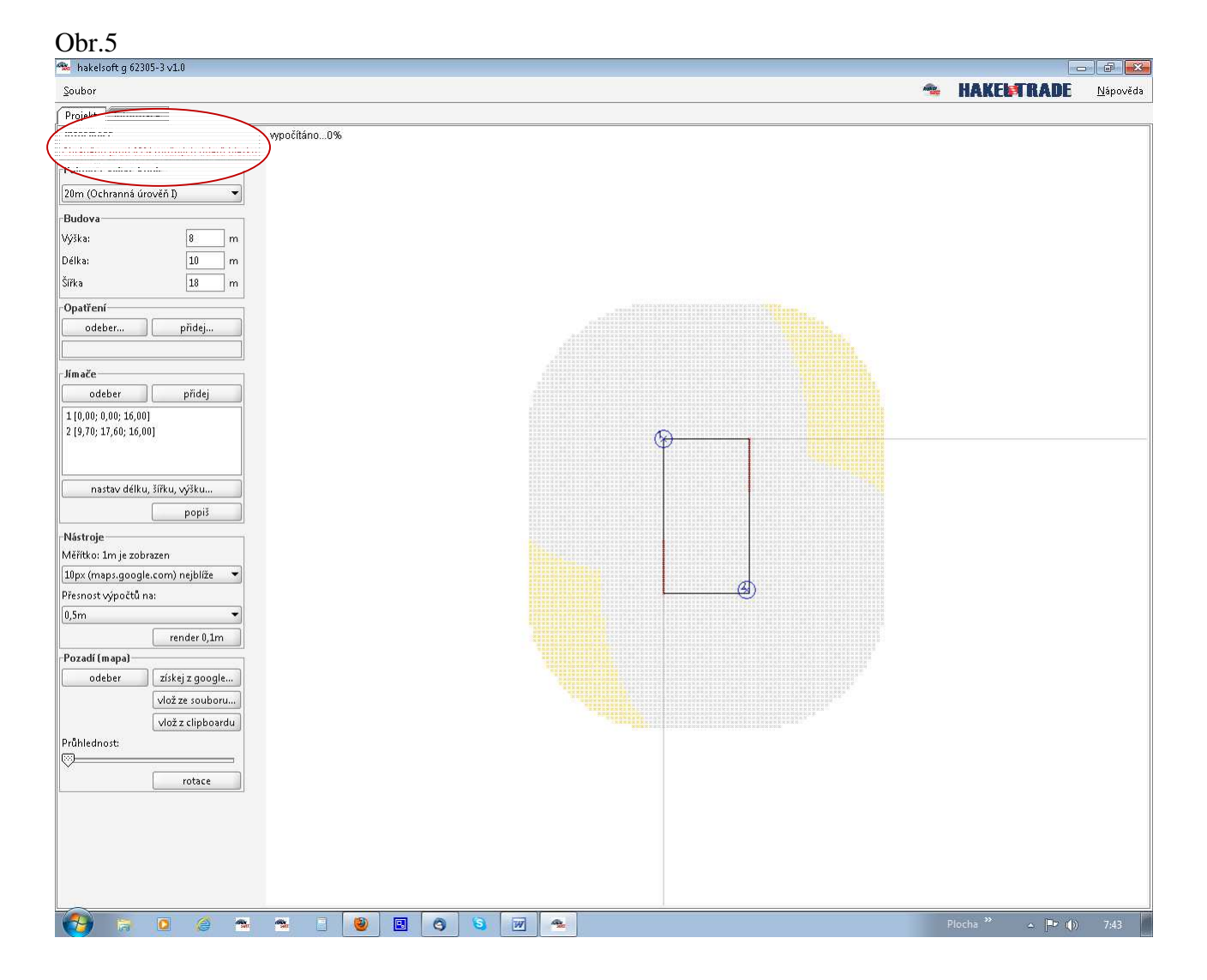

Červené body jsou nechráněná místa stavby. Žluté body jsou středy koulí, které se dotýkají stavby. /obr.6/

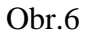

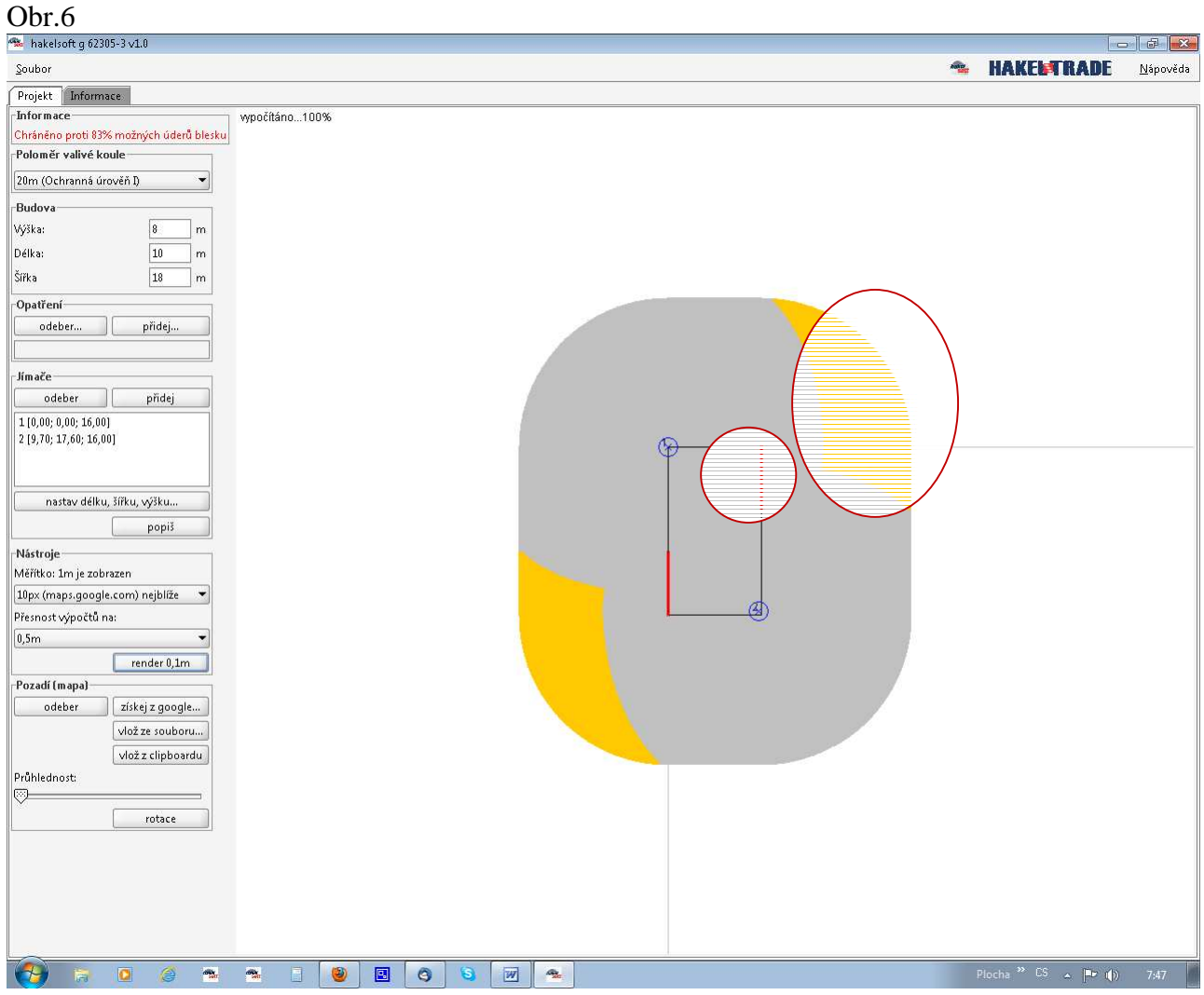

Pro přesné umístění bodů na okolní stavby lze využít funkce "mapa" Vyhledáte budovu, stisknete na klávesu Print Screen a vložíte pomocí tlačítka "vlož z clipboardu" do projektu. /obr.7/

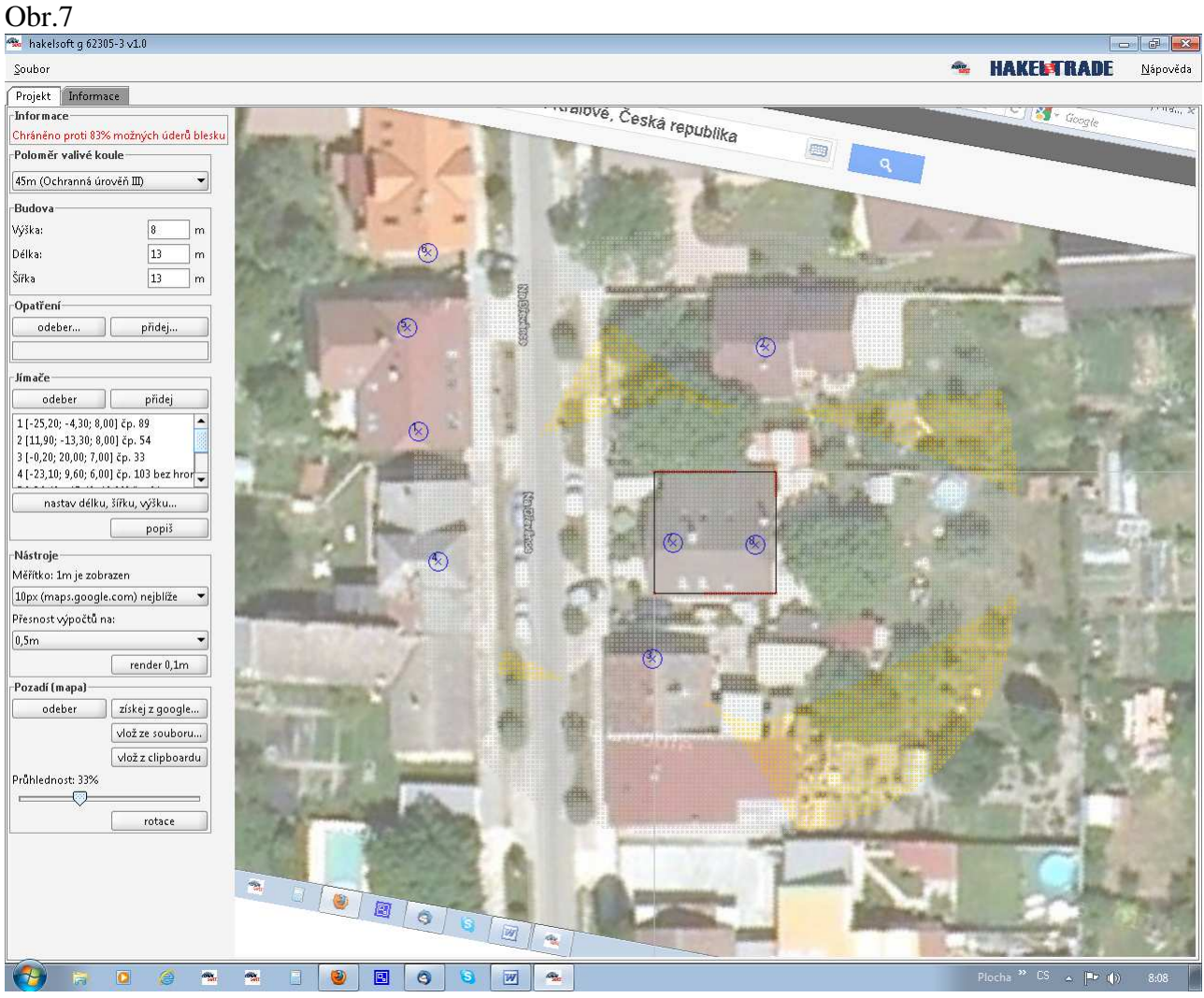

## V záložce "Informace" vyplníte adresu projektu. /obr.8/

Obr.8

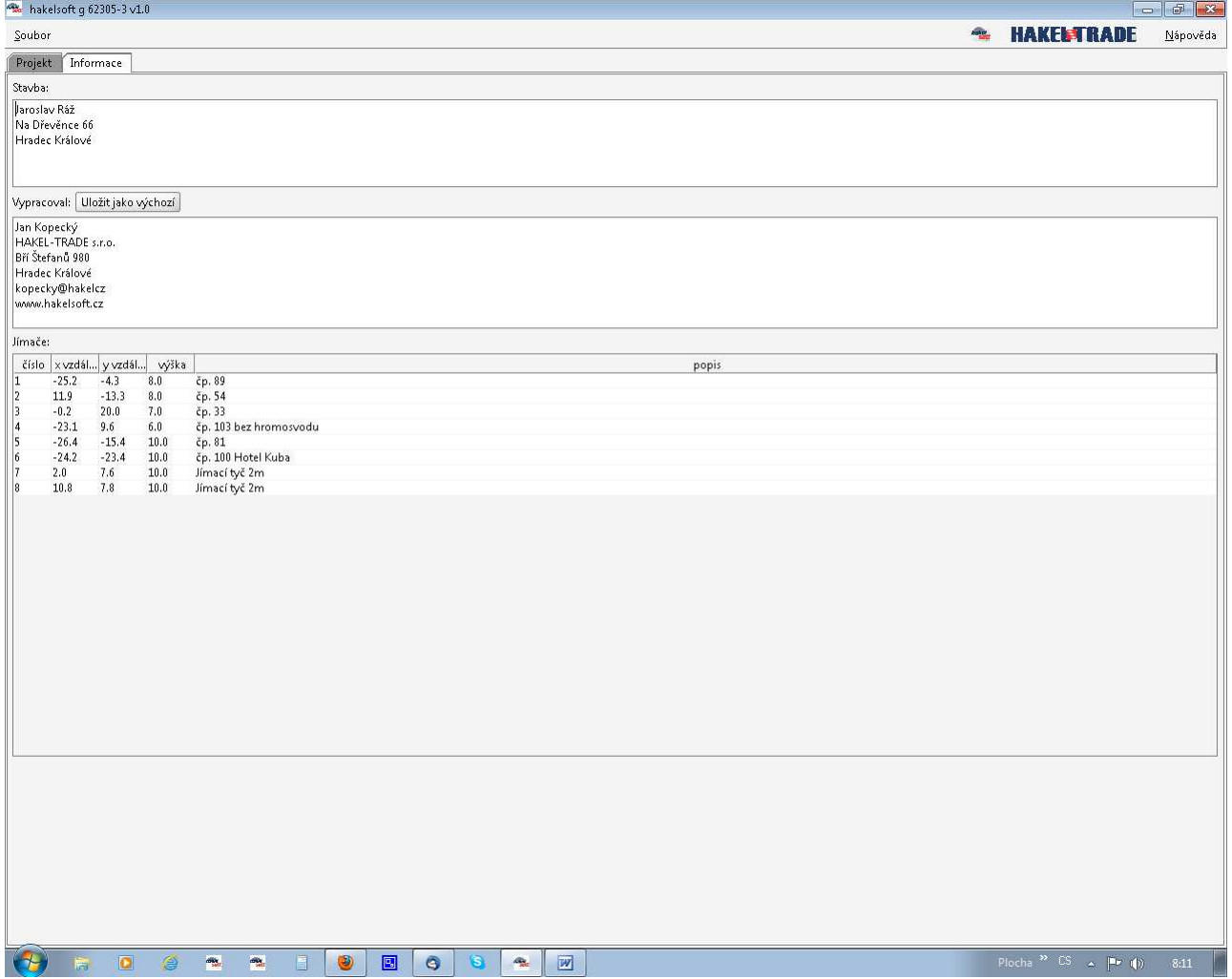

Pro případné otázky kontaktujte tým společnosti HAKEL-TRADE na adrese: Bří Štefanů 980, Hradec Králové, tel.: +420 494 942 300, info@hakelsoft.cz

www.hakel-trade.cz www.hakelsoft.cz